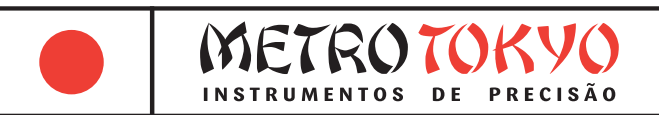

# **MANUAL de instruções**

Leia atentamente este manual antes de utilizar o produto

# **Esclerômetro Digital Durômetro Portátil para Concreto Código: MTK-1016**

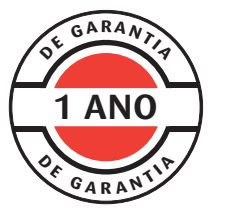

Este equipamento possui 1 ano de garantia contra defeitos de fabricação, condicionada a utilização correta conforme as indicações deste manual. (ver página 19).

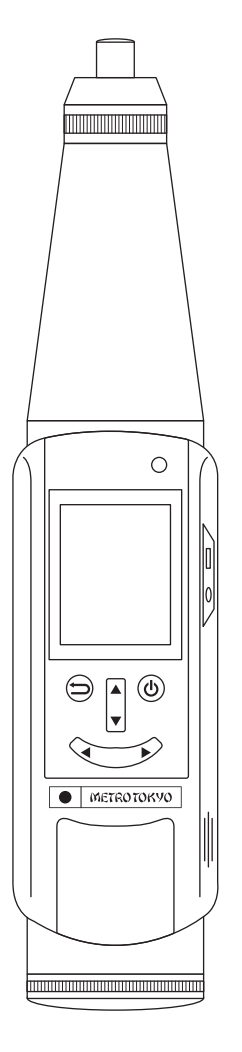

# **1. Descrição geral do produto**

• Este esclerômetro é projetado com tecnologia de ponta de acordo com reconhecida regulamentação de segurança. Por favor, leia cuidadosamente este manual de instruções antes de começar a utilização. Ele contém importantes informações sobre sua utilização, manutenção e segurança.

Este esclerômetro é um equipamento que combina componentes mecânicos e digitais, utilizado para teste rápido e não destrutivo da qualidade de materiais (na maioria dos casos o concreto) de acordo com as especificações do usuário.

• Normas atendidas e regulamentações vigentes: ISO/DIS 8045 (Internacional); EN 12 504-2 (Europa); ENV 206 (Europa); BS 1881, part 202 (Reino Unido); DIN 1048, part2 (Alemanha); ASTM C 805 (Estados Unidos); NFP 18-417 (França); B 15-225 (Bélgica); JGJ/T 23-2001 (China); JJG 817-1993 (China); NBR 7584 (Brasil); NBR 14050 (Brasil); NBM NM 78 (Brasil).

#### **Composição padrão:**

- Maleta de alumínio para transporte e armazenagem
- Duas chaves da maleta
- Unidade de medição e leitura
- Carregador de bateria 5V/1000mA bivolt (100~240V)
- Cabo do carregador/saída de dados USB
- CD-ROM com software
- Pedra abrasiva
- Chave de fenda grande
- Chave de fenda cruzada pequena
- Mola de impacto e mola de contenção reservas
- Feltro do anel do êmbolo reserva
- Manual de instruções em português

# **2. Informações técnicas**

- Para medição da resistência à compressão do concreto de forma portátil e não-destrutiva
- Modelo Tipo N Energia de impacto de 2,207 Nm (ou 2,207 J)
- Capacidade: Resistência à compressão de 10 a 70 Mpa (N/mm2)
- Resultado da medição no display digital e na escala analógica
- Exatidão do display digital:  $≤$  ±1 ponto (diferença entre o display digital e a escala analógica)
- Exatidão do disparo do martelo contra bigorna: 80±2 pontos
- Raio do êmbolo de impacto de R25±1 mm
- Rigidez de tensão da mola: 7,85 N/m
- Espessura mínima do concreto: 100mm
- Saída de dados USB (software incluso)
- Temperatura de utilização: 0°C ~ +40°C
- Display: LCD colorido de 2"
- Bateria recarregável li-ion 3,7V/1050mAh (modelo PG1050)
- Dimensões: 270 x 74 x 61 mm (com êmbolo retraído); 348 x 74 x 61 mm (com êmbolo para fora)
- Peso: 1 kg
- Cálculos automáticos após 16 medições em cada área
- Cálculos de sequências de medições de 1 a 20 áreas
- Medição na lateral, acima ou abaixo da superfície
- Medição em todos os ângulos
- Ajuste de correção para carbonetação do concreto
- Memória para 2000 sequências de testes (até 640.000 medições individuais), com registro de data e hora
- Função de calibração eletrônica com bigorna (acessório opcional)
- Desligamento manual ou automático (programável para desligar após 5~90 minutos sem utilização)
- Auto falante com áudio do resultado da medição
- Entrada para fone de ouvido
- LED de indicação de carga da bateria
- Indicador de consumo da bateria no display

# **3. Nomenclatura do equipamento**

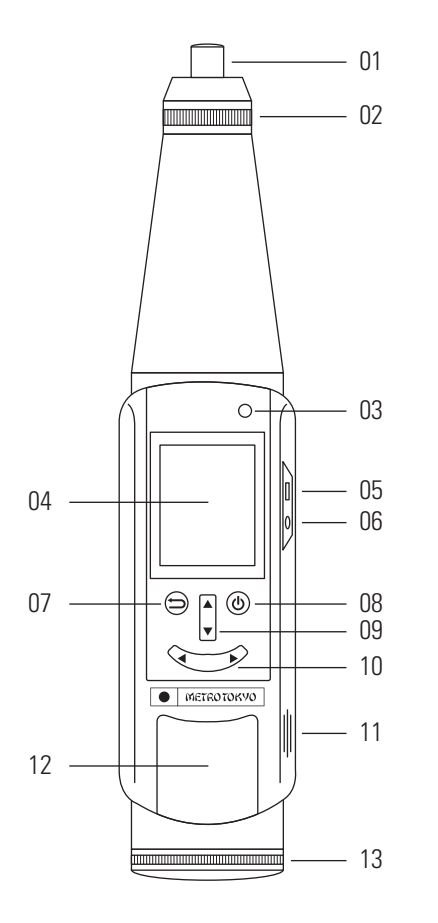

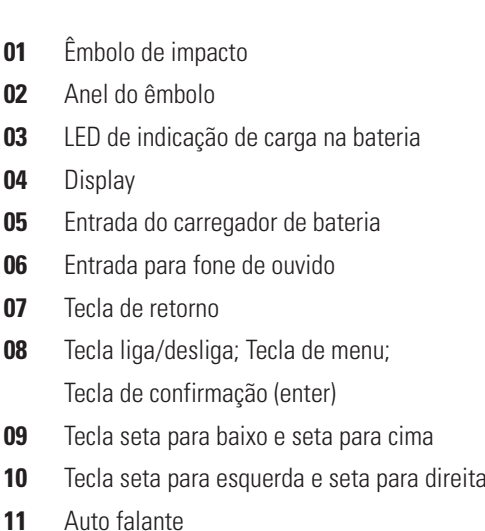

- Tampa do compartimento da bateria
- Tampa do mecanismo interno

# **4. Procedimentos de medição**

#### **4.1 Princípios de medição**

• O equipamento mede o valor de rebote R após o impacto do êmbolo contra a superfície de teste. Há uma relação específica entre este valor e a dureza e resistência à compressão do concreto. Os seguintes fatores precisam ser considerados para uma relação correta da dureza do concreto com o valor de rebote:

• Direção de impacto: Deverá ser sempre perpendicular à superfície de teste. Considerar apenas se a medição será realizada na horizontal (0°), vertical (±90°), ou inclinada (±30°; ±45°; ±60°).

- Idade do concreto.
- Forma geométrica do material (plano ou cilíndrico).

• O esclerômetro modelo N (força de impacto de 2,207 Nm) pode ser utilizado para testar:

- Concreto com espessura maior que 100mm.
- Partículas de concreto com tamanho menores que 32mm.

Utilizar uma pedra abrasiva para lixar a superfície de teste tornando-a mais lisa antes do ensaio.

**Importante!** Caso necessário, fixe bem o material a ser testado prevenindo desvios por deflexão.

**Importante!** Em produtos fabricados com pedras artificiais (mais sensíveis ao impacto), apenas realize os testes com temperaturas entre 10°C a 50°C.

#### **4.2 Resultados da medição**

• De onde os resultados foram derivados?

• Os resultados são baseados em medições testadas em muitos tipos de amostras de concreto. Os valores de rebote R verificados no esclerômetro foram comparados com uma máquina de teste de pressão e compressão.

• Validade dos resultados da medição

• Os resultados são validados para concreto normalizado "Portland" ou fabricado em alto forno, com cimento com cascalho e areia (tamanho máximo da partícula menor que 32mm). A superfície deve ser lisa e seca. A idade do concreto deve ser entre 14 a 56 dias.

#### **4.3 Ligando o equipamento**

• Pressione e mantenha pressionada por aproximadamente 2 segundos a tecla  $\boxed{\Phi}$  para ligar o equipamento.

• O esclerômetro irá exibir o display principal de medição. Nesse display já será possível realizar os testes. O equipamento mantém memorizado todos os parâmetros ajustados anteriormente.

• Para medir, siga conforme detalhado no **tópico 4.5**.

Caso queira modificar os parâmetros de medição, pressione a tecla **i p** para acessar como atalho o menu **Measurement Set Up**. Veja mais detalhes deste menu no **tópico 4.6.1**.

• Caso queira iniciar uma nova sequência de teste, pressione a tecla **xxxxx**. Será exibida uma janela de confirmação **New a component?**. Utilize as teclas **4** ou **p** para selecionar entre **YES** ou **NO** e pressione a tecla  $\boxed{0}$  para confirmar.

• Caso queira apagar um teste individual realizado, pressione a tecla **xxxxx**. Será exibida uma janela de confirmação **Revoke the last value?**. Utilize as teclas  $\boxed{\blacktriangleleft}$  ou  $\boxed{\blacktriangleright}$  para selecionar entre **YES** ou **NO** e pressione a tecla  $\overline{(\Phi)}$  para confirmar.

Para acessar o menu de opções, pressione a tecla **v**. Veja mais detalhes deste menu no **tópico 4.6**.

#### **4.4 Desligando o equipamento**

• Pressione e mantenha pressionada por aproximadamente 2 segundos a tecla **(d)** para desligar o equipamento.

• O equipamento também desligará automaticamente após permanecer por um determinado período sem utilização. Este tempo pode ser ajustado no menu de opções para 5, 10, 15, 30, 60 ou 90 minutos. Veja mais detalhes no **tópico 4.6.5**.

• Pode-se também desligar o equipamento pelo menu de opções. Acesse o menu de opções pressionando a tecla  $\boxed{\Phi}$ . Utilize as teclas **x** ou **xx** para selecionar a última opção **Shut down** e confirme pressionando a tecla **xxxxx**.

#### **4.5 Procedimento de medição**

• Caso o êmbolo estiver retraído: Empurre o esclerômetro levemente contra a superfície de teste até ouvir um "click" e o botão de acionamento pular para fora. Neste momento, vá soltando o esclerômetro e o êmbolo vai descarregar para fora.

• Faça a atuação do êmbolo empurrando o esclerômetro em velocidade moderada contra a superfície de teste até acontecer o disparo. O resultado individual será exibido instantaneamente no display digital.

• Repita o procedimento com 16 impactos para obter os cálculos e resultados em Mpa de uma sequência de área de teste.

• **Atenção!** Cada impacto deve ser realizado com pelo menos 20mm de distância do anterior.

• Após finalizar uma sequência de área de teste com 16 medições, o display digital já apresenta o resultado imediatamente em Mpa, sem necessidade de cálculos ou tabelas de conversão.

• O equipamento pode ser programado para indicar o resultado final após as medições de 01 a 20 sequências de áreas de teste. Repita então o procedimento para atingir o número total programado de sequências de áreas de teste e obter os cálculos e resultados finais.

• **Atenção!** O êmbolo retorna um recuo após sua atuação. Para sua segurança, sempre segure o esclerômetro com ambas as mãos durante o ensaio.

• Para guardar o esclerômetro na maleta, empurre o esclerômetro levemente contra a superfície de teste até ele oferecer resistência, antes do disparo acontecer. Pressione o botão de acionamento neste momento, travando o êmbolo retraído.

#### **4.6 Menu de opções Menu**

- **Pressione a tecla**  $\boxed{\bullet}$  **para acessar o menu de opções.**
- Utilize as teclas  $\boxed{\blacktriangledown}$  ou  $\boxed{\blacktriangle}$  para selecionar cada uma das opções e pressione a tecla **d** para confirmar.

• Para voltar ao display principal de medição **Rebound Hammer**, pressione a tecla  $\boxed{\Rightarrow}$ .

#### **4.6.1 Parâmetros de medição Measurement Setup**

• Ajusta os parâmetros que serão utilizados no teste. Utilize as teclas **v** ou **A** para mover o cursor para cada uma das opções.

• **Component:** Apenas exibe quantos testes estão armazenados na memória como **N/2000**, onde **N** contabiliza os testes e **2000** é a capacidade total da memória.

**Name:** Indica um nome para o teste. Pressione a tecla  $\triangleright$ para modificar. Utilize as teclas **1** ou **1** para mover o cursor entre os caracteres e as teclas **v** ou **A** para modificar cada caractere de **A~Z** ou **0~9**. Pressione a tecla  $\overline{(\Phi)}$  para confirmar o nome ou a tecla **\; i** para cancelar.

• **Importante!** A sequência numérica nomeada será contabilizada automaticamente nos novos testes realizados.

• **Area Num.:** Determina quantas sequências de áreas de teste serão realizadas para o cálculo final. Será possível utilizar de **1~20** áreas. Pressione a tecla  $\Box$  para modificar. Utilize as teclas  $\Box$ ou  $\boxed{\blacktriangleright}$  para mover o cursor entre os dígitos e as teclas  $\boxed{\blacktriangleright}$  ou **x** para modificar cada dígito de **0~9**. Pressione a tecla **d** para confirmar ou a tecla  $\Rightarrow$  para cancelar.

• **Surface:** Determina o tipo de superfície da medição. Pressione a tecla **ixxx** para modificar entre as opções: **Side** para supefície lateral, **Surface** para superior ou **Bottom** para inferior.

• Pumping: Determina se o concreto que será testado foi misturado manualmente ou com máquina. Pressione a tecla **D** para modificar entre as opções: **YES** para mistura por máquina ou **NO** para mistura manual.

• **Angle:** Determina o ângulo da medição. Pressione a tecla **xxxxx** para modificar entre as opções: **0°**, **-30°**, **-45°**, **-60°**, **-90°**, **90°**, **60°**, **45°** ou **30°**.

• **Curve:** Este equipamento só permite utilizar a curva internacional unificada nas medições: **Unified**.

• **DM:** Pressione a tecla **interpretate para acessar o menu de** configuração de correção para carbonetação do concreto. Siga as normas locais para definir um valor de referência. O valor padrão é zero. Pressione a tecla  $\blacktriangleright$  para modificar aumentando o valor ou a tecla  $\sqrt{\bullet}$  para diminuir. Você deverá preencher 3 valores para cada área que for utilizar (de 1~20 áreas). Veja mais detalhes no **tópico 4.7**.

• **New Component:** Pressione a tecla **integral para determinar se** um novo teste inicia-se automaticamente **Auto** ou apenas manualmente **Manual**.

#### **4.6.2 Visualizar a memória View Data**

• Pressione a tecla  $\boxed{\Phi}$  para acessar a função. Utilize agora as teclas  $\boxed{\blacktriangle}$  ou  $\boxed{\blacktriangleright}$  para navegar e verificar os resultados de todos os testes armazenados na memória.

• Os dados disponíveis são: **Avg. Str.** resistência média; **Min. Str.** resistência mínima; **Avg. DM** resistência média com compensação da carbonização; **Std. Dev.** desvio padrão; **Estimation** valor estimado.

Após selecionar um teste, pressione também a tecla **b** para visualizar cada sequência de medição individual e seus respectivos dados estatísticos. Utilize as teclas **v** ou **A** para navegar entre as sequências individuais de cada teste.

#### **4.6.3 Apagar a memória Delete Data**

• Possibilita apagar todos os testes armazenados na memória. Pressione a tecla **(d)** para acessar a função. Será exibida uma ianela de confirmação **Delete all the data?**. Utilize as teclas  $\overline{\blacktriangleleft}$ ou  $\Box$  para selecionar entre **YES** ou **NO** e pressione a tecla  $\Box$ para confirmar.

#### **4.6.4 Calibração Calibrate**

• Permite fazer uma calibração eletrônica do esclerômetro, compensando desvios apresentados após o tempo de utilização. Para este procedimento será necessário uma bigorna (não fornecida junto ao equipamento) com valor nominal de 80 pontos. Será permitido um desvio de ±2 pontos.

**Pressione a tecla**  $\boxed{\bullet}$  **para acessar a função. Será exibido o** display de calibração. Realize então 3 medições para cada posição do esclerômetro (0°, 90°, 180°, 270°), em um total de 12 medições. As médias serão calculadas automaticamente. Para confirmar o procedimento, ao final utilize as teclas  $\Box$  ou  $\Box$  para selecionar **Save** e pressione a tecla  $\boxed{\Phi}$  para confirmar.

Utilize as teclas **4** ou  $\bullet$  para selecionar **Revoke** para apagar uma medição individual ou **Clear** para apagar todas as medições. Pressione a tecla **v** para confirmar.

#### **4.6.5 Opções de sistema System Setup**

• Pressione a tecla  $\boxed{0}$  para acessar a função. Ajusta as opções do sistema do equipamento. Utilize as teclas **v** ou **A** para mover o cursor para cada uma das opções.

• **Voice:** Ajusta a narração sonora do resultado da medição. Pressione a tecla  $\blacktriangleright$  para modificar entre as opções: **HIGH** para volume alto, **OFF** para desligar, **LOW** para volume baixo ou **MID** para volume médio.

**Shutdown(M):** Determina o tempo para o desligamento automático. Pressione a tecla **[Deca**] para modificar. Utilize então as  $\overline{\text{teclas}}$   $\overline{\text{v}}$  ou  $\overline{\text{A}}$  para alternar entre **5**, **10**, **15**, **30**, **60** ou **90** minutos. Pressione a tecla **b** para confirmar ou a tecla **b** para cancelar.

**Date(Y-M-D):** Ajusta a data do sistema. Pressione a tecla **xxxxx** para modificar. Utilize então as teclas **xxxxx** ou **xxxxx** para alternar cada campo entre **00~99**, **0~12**, **0~28/30/31**, respectivamente para ano/mês/dia, e as teclas **4** ou  $\rightarrow$  para passar de um campo para o outro. Pressione a tecla  $\boxed{\bullet}$  para confirmar ou a tecla **xxxxx** para cancelar.

• **Time(H:M):** Ajusta o horário do sistema. Pressione a tecla **xxxxx** para modificar. Utilize então as teclas **xxxxx** ou **xxxxx** para alternar numéricamente cada dígito e as teclas **4** ou  $\rightarrow$  para passar de um dígito para o outro. Pressione a tecla **b** para confirmar ou a tecla  $\Box$  para cancelar.

• **Correction:** Permite uma correção eletrônica ajustando para que os resultados do display digital fiquem iguais aos resultados da escala analógica. Utilize as teclas **4** ou **1** para determinar ou valor de correção de **-20** até **+20** pontos.

• **Upper/Lower limit:** Determina a capacidade máxima e mínima de medição do esclerômetro. Pressione a tecla **interespense en modificar.** Utilize então as teclas **v** ou **A** para alternar cada dígito de **0~9** e as teclas  $\boxed{\blacktriangleleft}$  ou  $\boxed{\blacktriangleright}$  para passar de um dígito para o outro. **Pressione a tecla <b>b** para confirmar ou a tecla **b** para cancelar. Os valores originais são **01** e **90**.

**Language:** Indica o idioma dos menus do equipamento. Neste modelo só está disponível a opção no idioma Inglês.

• **About:** Indica informações de hardware, número de série e quantos disparos foram efetuados pelo equipamento. Pressione a tecla

**x** para visualizar as informações. Pressione as teclas  $\boxed{\Phi}$  ou **xxxxx** para retornar.

#### **4.7 Carbonatação (coeficiente de tempo)**

• A idade do concreto e a carbonatação superficial podem acarretar em um considerável aumento do valor de rebote R durante a medição com o esclerômetro.

• Essa camada carbonatada pode ser removida antes de todo teste de impacto, usando um esmeril numa superfície de aproximadamente Ø120mm, e assim será medido o valor correto.

• Outra possibilidade é descobrir o fator de correção, chamado de "coeficiente de tempo".

• Assim, o teste de impacto deve ser realizado antes e depois da remoção da camada carbonatada em uma amostra que será considerada como o seu padrão para o teste.

> Coeficiente de tempo "Zf" Medição do rebote "R" sobre a superfície carbonatada Medição do rebote "R" sobre a superfície NÃO carbonatada

• Aplicam-se então os valores de coeficientes encontrados utilizando as teclas **1** ou **1** para aumentar ou diminuir a correção.

#### **4.8 Casos especiais**

• Pode ocorrer diferença de resultados sob as seguintes circunstâncias:

• Produtos constituídos por pedras artificiais com composição do concreto fora de padrão e pequenas dimensões necessitam uma série de testes para determinar a melhor relação entre o valor de rebote R e a resistência à compressão.

• Produtos agregados e leves, resultam em valores de resistência à compressão menores que os indicados.

• Cascalho ou pedras com superfície extremamente lisa, polida e forma esférica, resultam em valores de resistência à compressão menores que os indicados.

• Misturas secas e fortes de concreto, com pouca composição de areia, que não tenham sido aplicadas adequadamente podem conter pedaços de cascalho que não são visíveis na superfície. Isto pode afetar a resistência à compressão do concreto sem ser acusado pelo método de medição por rebote R.

• O esclerômetro apresenta resultado de medição do rebote R errado em concreto recém removida da forma, que esteja ainda úmido ou que tenha sofrido processo de endurecimento em água. É necessário esperar o concreto secar para realizar o teste.

• Resultados muito altos para resistência à compressão (maiores que 70 Mpa (N/mm2) podem ser obtidos adicionando-se cinzas de combustível pulverizadas ou sílica ativa. Entretanto, estes altos resultados não podem ser lidos pelo método de rebote R.

# **5. Bateria**

#### **5.1 Recarga da bateria**

• O display do equipamento exibe um ícone de bateria para monitoramento em tempo real da carga da bateria. Quando o ícone mostrar baixa carga da bateria, em cor vermelha, deve ser feita a recarga. Em estado normal o ícone se apresenta na cor verde.

• Conecte o carregador na entrada micro-USB para a recarga da bateria. Neste momento um LED vermelho se acenderá acima do display. A carga estará completa quando esse LED passar para a cor verde.

#### **5.1 Substituição da bateria**

Caso perceba que a bateria não segura mais carga entre suas recargas, pode ser feita sua troca.

• Remova a tampa do compartimento da bateria deslizando-a suavemente para o lado contrário do display. Remova a bateria usada puxando-a pela fita. Conecte a nova bateria (código PG1050), inserindo primeiramente o lado onde estão os contatos. Monte a tampa do compartimento de volta. Caso perceba resistência para conectar a nova bateria, não forçe, retire-a e verifique se não está montando invertida.

# **6. Saída de dados**

#### **6.1 Conectando o esclerômetro**

• Conecte o esclerômetro ao computador com o cabo de saída de dados USB (o mesmo cabo que faz a recarga da bateria).

• Ligue o equipamento.

#### **6.2 Instalação do software**

- Insira o pen drive no computador.
- Acesse o conteúdo da pasta **Software MTK-1016**.
- Dê duplo clique no arquivo **Digital Test Hammer (V1.20.3)\_EN\_Nologo** para iniciar a instalação.
- Clique em **Next** para avançar as etapas seguintes até a mensagem **Installation Successful** ser exibida.
- Clique em **Finish** para concluir.

#### **6.3 Acessando o software**

• Acesse o software pelo ícone de atalho criado em seu desktop **Schmidt hammer**.

#### **6.4 Download das medições armazenadas**

• Para efetuar o download dos testes armazenados na memória, clique na barra de menu em **Connection** e depois em **Import data**, ou clique diretamente no ícone **xxx** 

• Para visualizar as informações do equipamento conectado, como modelo e número de série, clique na barra de menu em **Connection** e depois em **Schmidt hammer info.**, ou clique diretamente no ícone  $\mathbf{r}$ 

#### **6.5 Funções de sistema do software**

• Para salvar um grupo de testes importados no software em seu computador, clique na barra de menu em **File** e depois em **Save** (para salvar no mesmo arquivo utilizado) ou **Save as** (para salvar em um novo arquivo). A função **Save** também pode ser acessada diretamente no ícone **xxx** 

• Para abrir um grupo de testes salvos em seu computador no software, clique na barra de menu em **File** e depois em **Open**. A função **Open** também pode ser acessada diretamente no ícone

#### **6.6 Exportando relatório**

• Para gerar um relatório dos testes que foram importados, clique na barra de menu em **Edit data** e depois em **Report**.

• Na nova janela exibida, selecione os testes que deseja incluir no relatório no campo da esquerda. Na caixa de seleção do lado direito, selecione se deseja exportar o relatório em formato de documento de texto do word **docx** ou em formato de texto simples no bloco de notas **txt**. Clique em **Report** para confirmar. Na janela de sistema, defina um nome para o arquivo e clique em **Salvar**.

• Será gerado o relatório com todas as áreas de testes individuais e os cálculos das médias.

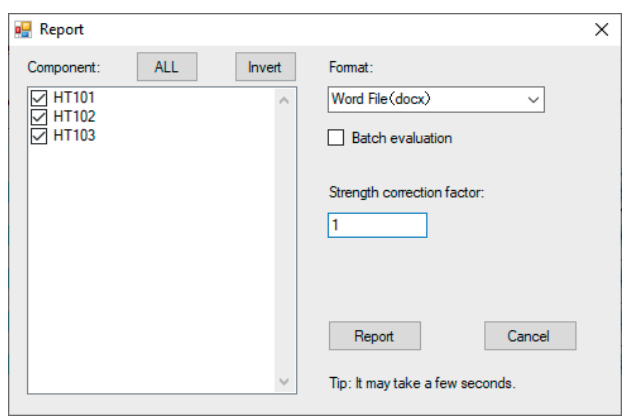

#### **6.7 Informações do projeto**

• Caso queira inserir mais informações referentes aos testes que estão sendo realizados, como por exemplo nome para o projeto, contatos, endereço, condições técnicas do teste, nome dos técnicos e supervisores, entre outras diversas informações, clique na barra de menu em **Tools** e depois em **Project information**, ou clique diretamente na aba do campo da direita em **Project information** .

• Insira então todas as informações que desejar e clique em **Save** para salvar.

#### **6.8 Outras informações**

• As seguintes funções não estão disponíveis para utilização no software com este modelo de esclerômetro: New Component Sample; New Area; New Component; Delete Component; Delete Area; New Batch; Delete Batch; New Contrast Correction; Delete Contrast Corretion; Component Synchronous; Comparison Sample; Strenght Curve; Form Configuration; Report Configuration; Login; Change Password.

# **7. Detalhes do relatório**

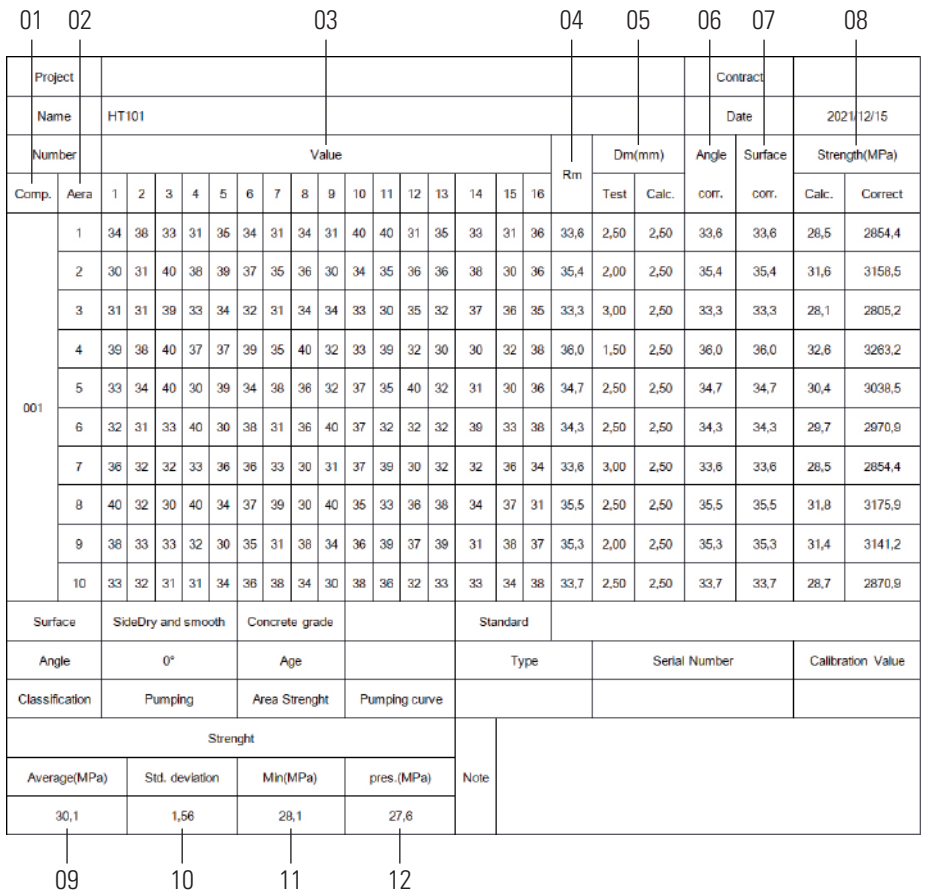

- Conjunto de testes (componente)
- Áreas de teste do componente
- Valores individuais de rebote em cada área
- \*Rm Média dos valores de rebote
- Dm Valores da correção de profundidade de carbonetação
- Valor de rebote com correção de ângulo
- Valor de rebote com correção de superfície
- Resultado convertido para resistência Mpa
- Média geral Mpa do componente
- Desvio padrão Mpa do componente
- Valor mínimo Mpa do componente
- Força estimada Mpa do componente

\* A média Rm é obtida com a realização de 16 rebotes, depois da exclusão dos 3 valores mais altos e dos 3 valores mais baixos, restando 10 rebotes para o cálculo.

### **8. Manutenção**

#### **8.1 Teste de funcionamento**

• Caso seja possível, realize um teste de funcionamento sempre antes de utilizar o equipamento. Caso não seja possível, realize o teste a cada 1000 impactos testados, ou a cada 3 meses.

• Posicione o padrão de teste (com valor nominal de 80 pontos) sobre uma superfície firme, dura e lisa.

• **Atenção!** O padrão de teste não acompanha o equipamento.

• Limpe bem as superfícies de contato do padrão de teste e do êmbolo.

• Realize os 16 ensaios de impacto com o esclerômetro contra o padrão de teste e verifique se os resultados conferem com seu valor nominal. É permitida uma diferença de ±2 pontos.

• Caso os valores não estejam de acordo, tente efetuar a calibração eletrônica. Caso não seja possível a correção com a calibração eletrônica, ou caso os valores não apresentem repetibilidade, verifique nos próximos tópicos como desmontar, fazer a limpeza e substituir componentes do equipamento, como as molas de contenção e de impacto, por exemplo.

#### **8.2 Limpeza básica após o uso**

• Solte o êmbolo liberando sua saída para o exterior do corpo do esclerômetro após um ensaio de impacto. Limpe bem o êmbolo com um pano macio, retirando toda sujeira e oleosidade. Acione novamente o êmbolo para dentro do esclerômetro.

• **Atenção!** Não desmonte o êmbolo nesse procedimento de limpeza. Apenas libere-o para fora do corpo do esclerômetro, permanecendo sem a tensão da mola aplicada.

• **Cuidado!** Nunca mergulhe o esclerômetro durante a limpeza em compartimentos com água e nem o lave em água corrente. Não utilize também solventes para a limpeza.

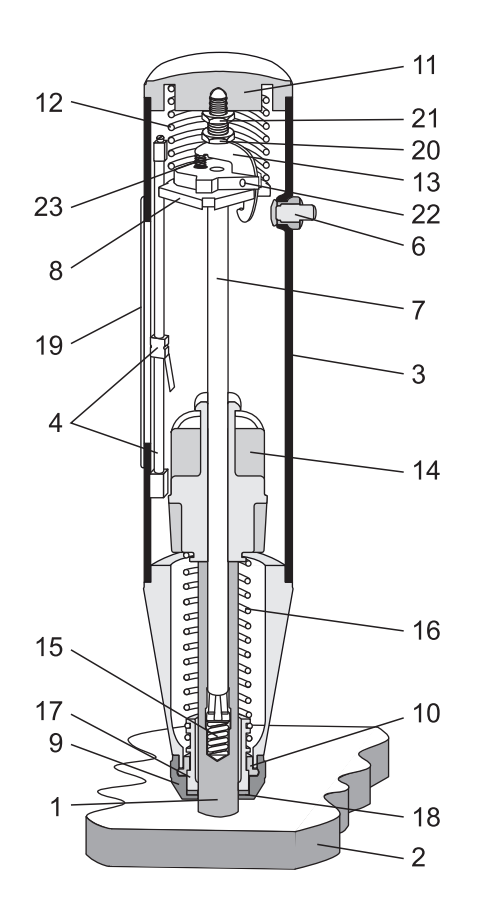

#### **8.3 Nomenclatura do mecanismo**

- **01.** Êmbolo de impacto **02.** Superfície de teste **03.** Corpo **04.** Escala e ponteiro indicador **05.** Não presente neste modelo **06.** Botão de acionamento **07.** Haste guia de martelo **08.** Disco guia **09.** Anel do êmbolo **10.** Anel partido
- **11.** Tampa superior
- **12.** Mola de compressão
- **13.** Lingueta **14.** Massa do martelo **15.** Mola de contenção **16.** Mola de impacto **17.** Bainha **18.** Anel de feltro **19.** Visor **20.** Parafuso de disparo **21.** Contra-porca **22.** Pino **23.** Mola da lingueta

#### **8.4 Desmontagem**

• **Atenção!** Nunca desmonte o ponteiro indicador da escala analógica, caso contrário a fricção do ponteiro pode ficar desajustada e ferramentas especiais são necessárias para realizar o ajuste.

• Posicione o esclerômetro perpendicular à superfície.

• Desacione a atuação da mola do êmbolo empurrando o esclerômetro contra uma superfície rígida até ocorrer o disparo e o botão de acionamento pular para fora.

• **Cuidado!** O êmbolo gera um recuo (coice) quando é acionado. Assim, sempre segure o equipamento com ambas as mãos. Sempre mantenha o êmbolo direcionado contra a superfície rígida.

• Desparafuse o anel do êmbolo na parte inferior, soltando o anel bipartidos.

• Desparafuse a tampa superior e retire a mola de compressão.

• Pressione a lingueta puxando o sistema verticalmente para cima e para fora do corpo.

• Bata levemente o êmbolo com a massa do martelo para soltar o êmbolo da haste guia do martelo. A mola de contenção estará liberada.

• Puxe a massa do martelo para fora da haste guia do martelo juntamente com a mola de impacto e a bainha.

• Remova o anel de feltro do anel do êmbolo.

#### **8.5 Limpeza**

• Mergulhe todas as partes desmontadas (exceto o corpo) em querosene e faça a limpeza de todas utilizando um pincel.

• Use uma escova pequena cilíndrica para realizar a limpeza dentro dos furos do êmbolo e da massa do martelo.

• Faça a secagem de todas as peças com um pano limpo e macio.

Use o mesmo pano para fazer a limpeza interna e externa no corpo nas partes onde for possível alcançar. Não mergulhe o corpo na querosene.

#### **8.6 Montagem**

• Antes de fazer a montagem da haste guia do martelo, faça sua lubrificação com um pouco de óleo fino (Singer®, por exemplo). Não coloque óleo em excesso. Duas gotas é o bastante.

- Instale um novo anel de feltro no anel do êmbolo.
- Aplique uma pequena quantidade de graxa na cabeça do parafuso de disparo.
- Instale a haste guia do martelo na massa do martelo.
- Instale a mola de contenção no furo do êmbolo.
- Instale a haste guia do martelo no furo do êmbolo e empurre-a até encontrar resistência perceptível.
- Antes e durante a instalação de todo o sistema montado no corpo, certifique-se que o martelo não esteja com a lingueta presa. Para isso, pressione a lingueta antes de iniciar a montagem.
- Instale todo o sistema verticalmente para baixo no corpo.
- Insira a mola de compressão e parafuse a tampa superior de volta ao corpo.
- Monte o anel bipartido no canal da bainha e parafuse de volta o anel do êmbolo.
- Realize um impacto de teste garantindo o perfeito funcionamento.

# **9. Garantia**

• Este equipamento possui 1 ano de garantia contra defeitos de fabricação, desde que utilizado de acordo com o indicado neste manual.

• A garantia não cobre:

• Desgaste natural no êmbolo de impacto e nas molas de contenção e impacto.

• Partes danificadas no equipamento, como visor quebrado ou corpo amassado.

• Mecanismo desajustado ao desmontar para manutenção e troca de peças.